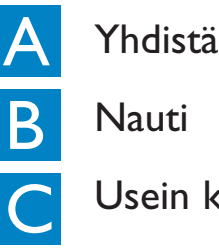

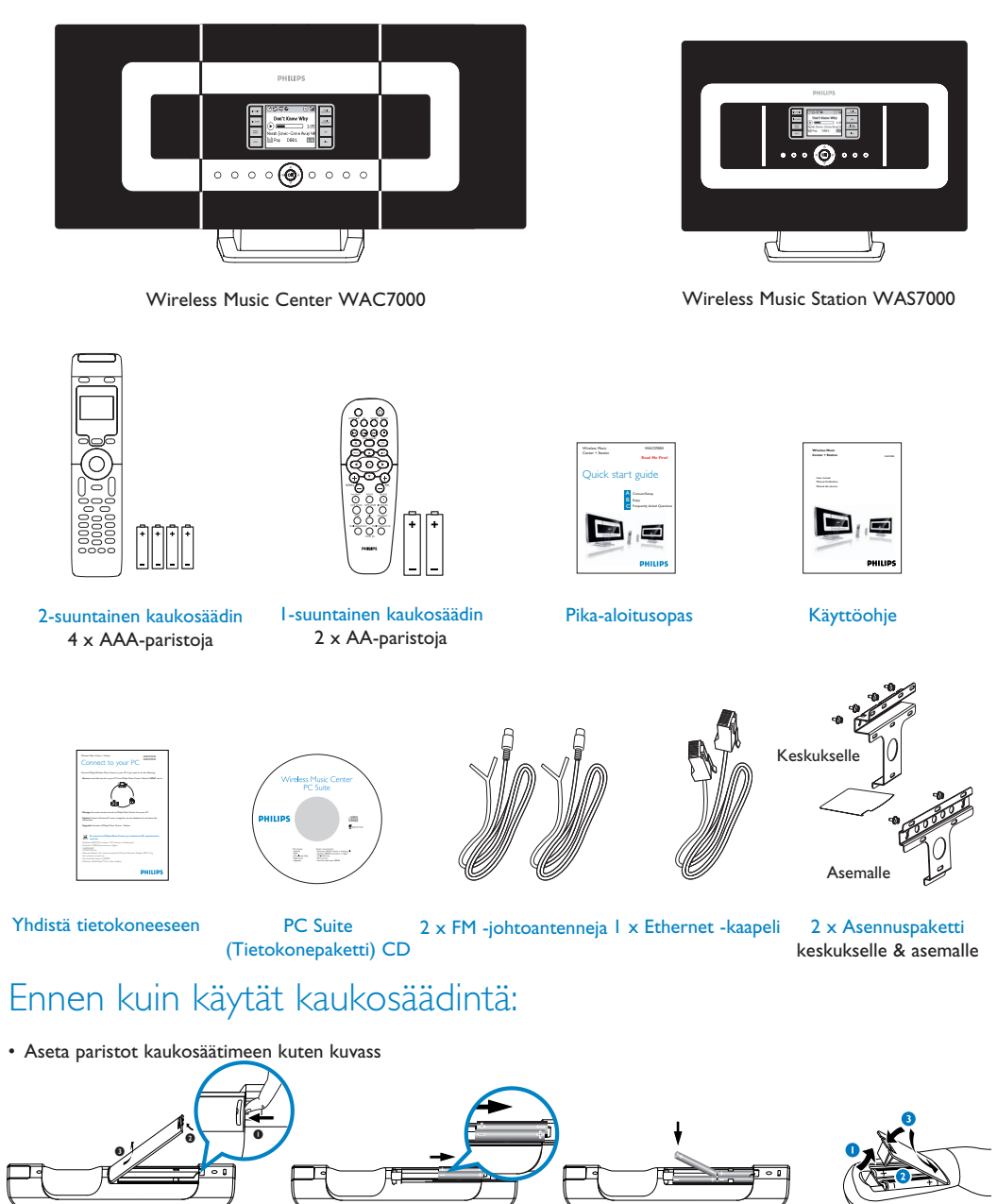

# **PHILIPS Fin**

# Yhdistä/Asenna

Usein kysytyt kysymykset

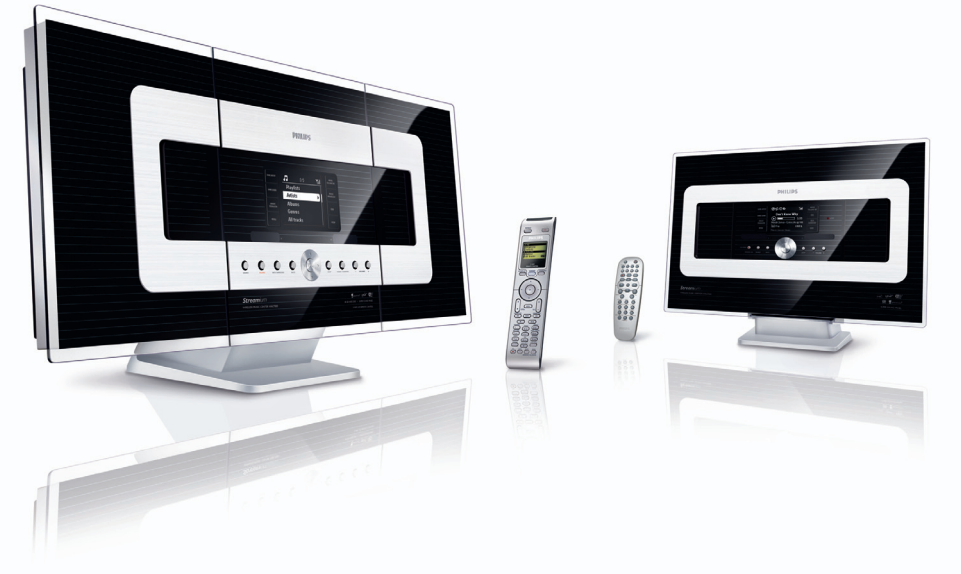

# Pika-aloitusopas

Asenna yhteys Keskuksen ja Aseman välillä

Kun asennat Wi-Fi yhteyden ensimmäistä kertaa, aseta

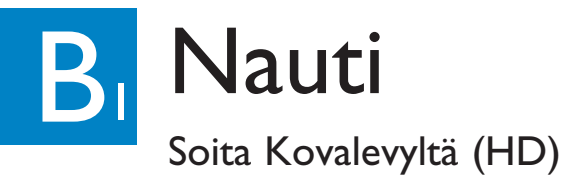

# Mitä laatikko sisältää

# Yhdistä/Asenna

**Lue ennen käyttöä!**

*\* Saatavilla oleva musiikin tallennustila on n. 75 GB, koska järjestelmä itse vie osan kapasiteetista*

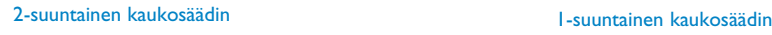

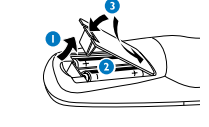

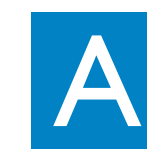

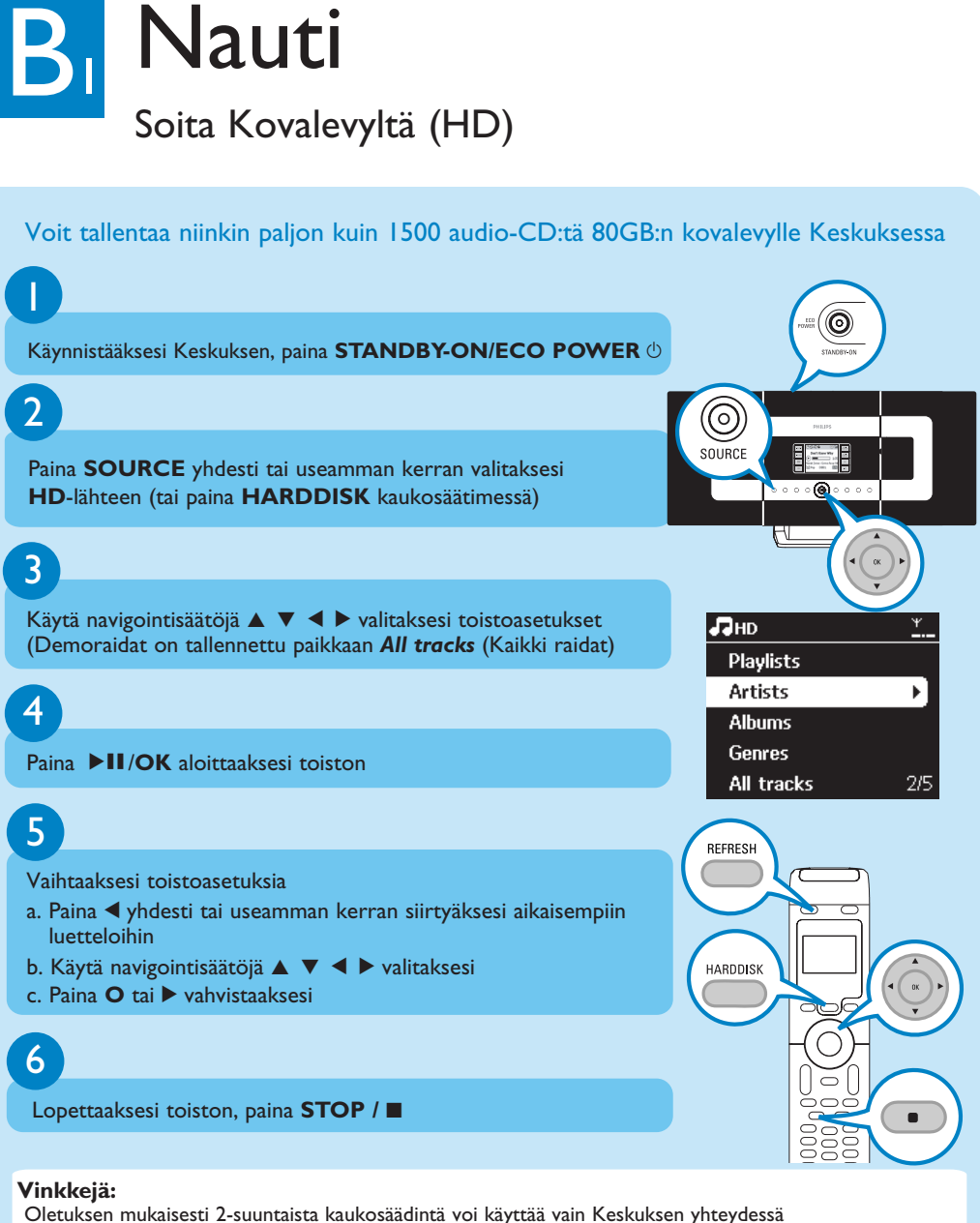

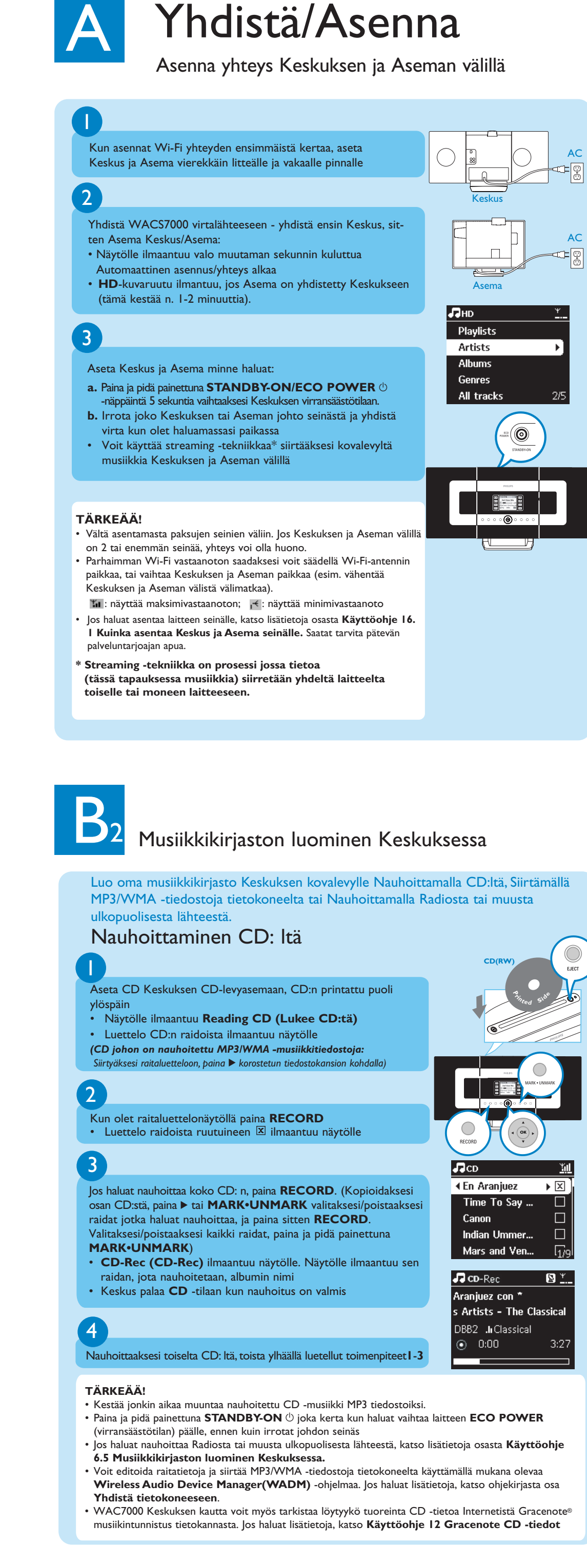

- *Säädelläksesi Asemaa 2-suuntaisella kaukosäätimellä*
- Paina ja pidä painettuna **REFRESH** kunnes **Select Device (Valitse laite)** -kuvaruutu ilmaantuu Keskuksen kaukosäätimen näytölle • Käytä navigointisäätöjä ▲ tai ▼ ja ▶ valitaksesi **Station (Asema)** -ruudun, ja paina sitten **OK**
- Jos haluat lisätietoja, katso Käyttöohje, **4.2 Kaukosäätimen en käyttö** .

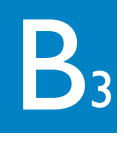

## Etsi haluamiasi raitoja/albumeita

#### Etsi avainsanalla

Avainsanan tulisi olla ensimmäinen kirjain tai ensimmäinen sana sen raidan nimestä, jota haluat etsiä. Avainsanalla löydät nopeasti kaikki tiedostot, jotka sisältävät sanan.

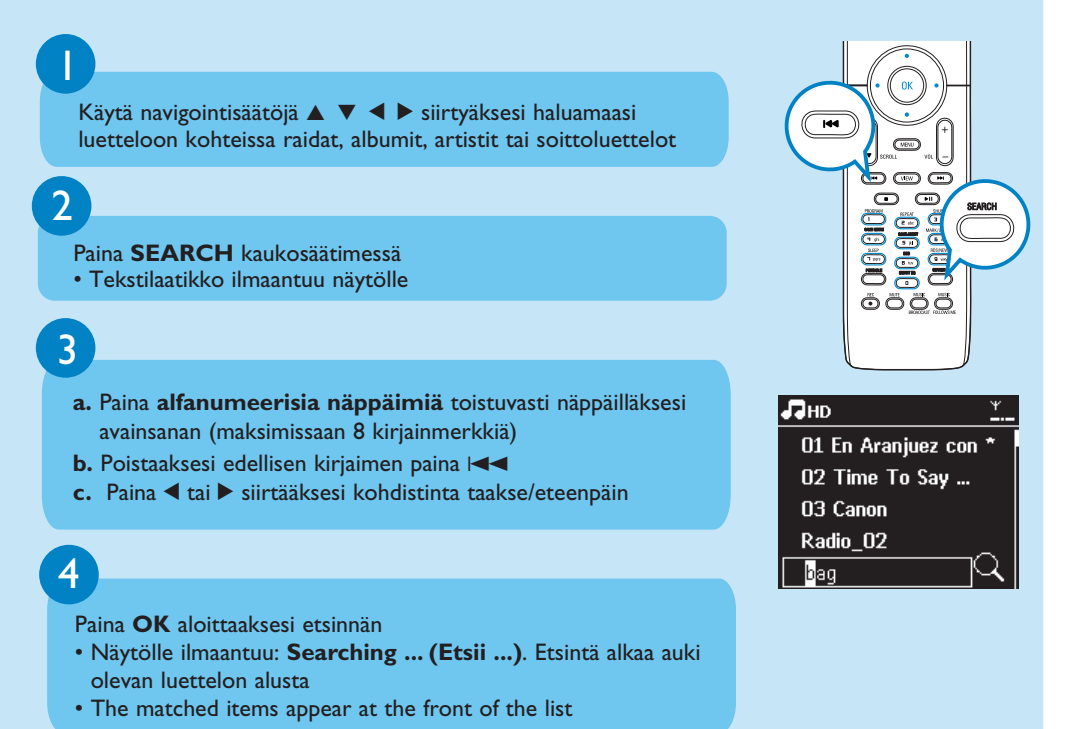

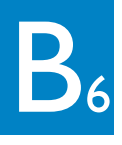

Käytä Streaming -tekniikkaa musiikin siirtoon Keskuksen ja Aseman välillä

- **Lähdeyksikkö (Keskus tai Asema), jossa musiikki soi a. HD** -lähteessä paina ja soita albumi tai soittoluettelo jonka halu-
- at soittaa määränpääyksikössä **b.** Paina **MUSIC FOLLOWS ME** aktivoidaksesi säädön
- Ruutu -ikoni ilmaantuu näytölle

# MUSIC FOLLOWS ME (MUSIIKKI SEURAA MINUA)

Kun liikut kotona, voit liikuttaa musiikkia mukanasi, joko **Keskuksesta Asemaan** tai **Asemasta Keskukseen**.

# $\mathbf{1}$

 $\left( 2 \right)$ 

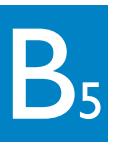

5 Käytä Streaming -tekniikkaa musiikin siirtoon Keskuksen ja Aseman välillä

#### **Vinkkejä:**

- Paina **MUSIC FOLLOWS ME** lähdeyksikössä aina ennen kuin painat **MUSIC FOLLOWS ME** määränpääyksikössä.
- **MUSIC FOLLOWS ME** deaktivoituu automaattisesti jos et paina **MUSIC FOLLOWS ME** määränpääyksikössä viiden minuutin sisällä
- Kun **MUSIC FOLLOWS ME** on aktivoitu määränpääyksikössä, voit valita muita raitoja tai lähteitä lähdeyksikössä toistaaksesi niitä.

## MUSIC BROADCAST (MUSIIKKILÄHETYS)

**MUSIIKKILÄHETYKSEN** kautta voit lähettää musiikkia **Keskuksesta Asemille**.

- 2 1 **Keskuksessa a. HD**-lähteessä valitse ja soita albumi tai soittoluettelo jonka haluat lähettää Asemille **b.** Paina **MUSIC BROADCAST** aktivoidaksesi säädön • Ruutu  $\boxed{D}$  -ikoni ilmaantuu Keskukseen ja Asemaan. 5 sekunnin lähtölaskenta alkaa **Keskuksessa ja kaikilla Asemilla** • Valittu musiikki alkaa soida samanaikaisesti **Vinkkejä:** • Tarkista, että Asemat ovat päällä tai standby -tilassa. • **Jos haluat lähettää uudelleen** Ennen kuin painat **MUSIC BROADCAST**, tarkista pitääkö sinun deaktivoida aiempi lähetys. Jos ikoni on vielä aktiivinen Keskuksen tai Aseman näytöllä, paina **STOP**9 Keskuksessa. Seuraa sitten ylhäällä lueteltuja toimenpiteitä **1** ja **2**. • Muut toiminnot eivät ole käytettävissä kun **MUSIC BROADCAST** on päällä.
	- Poistuaksesi Aseman **MUSIC BROADCAST** -toiminnosta, paina **STOP** 9 Asemassa • **MUSIC FOLLOW ME** tai **MUSIC BROADCAST** -tilassa navigointisäädöt **SAME ARTIST**, **SAME GENRE** ja **VIEW** -näppäimet eivät toimi. LCD -näytölle ilmaantuu seuraava viesti:

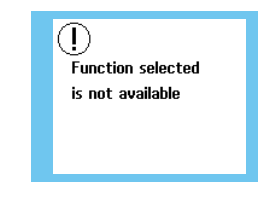

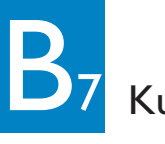

# Kuuntele FM Radiota

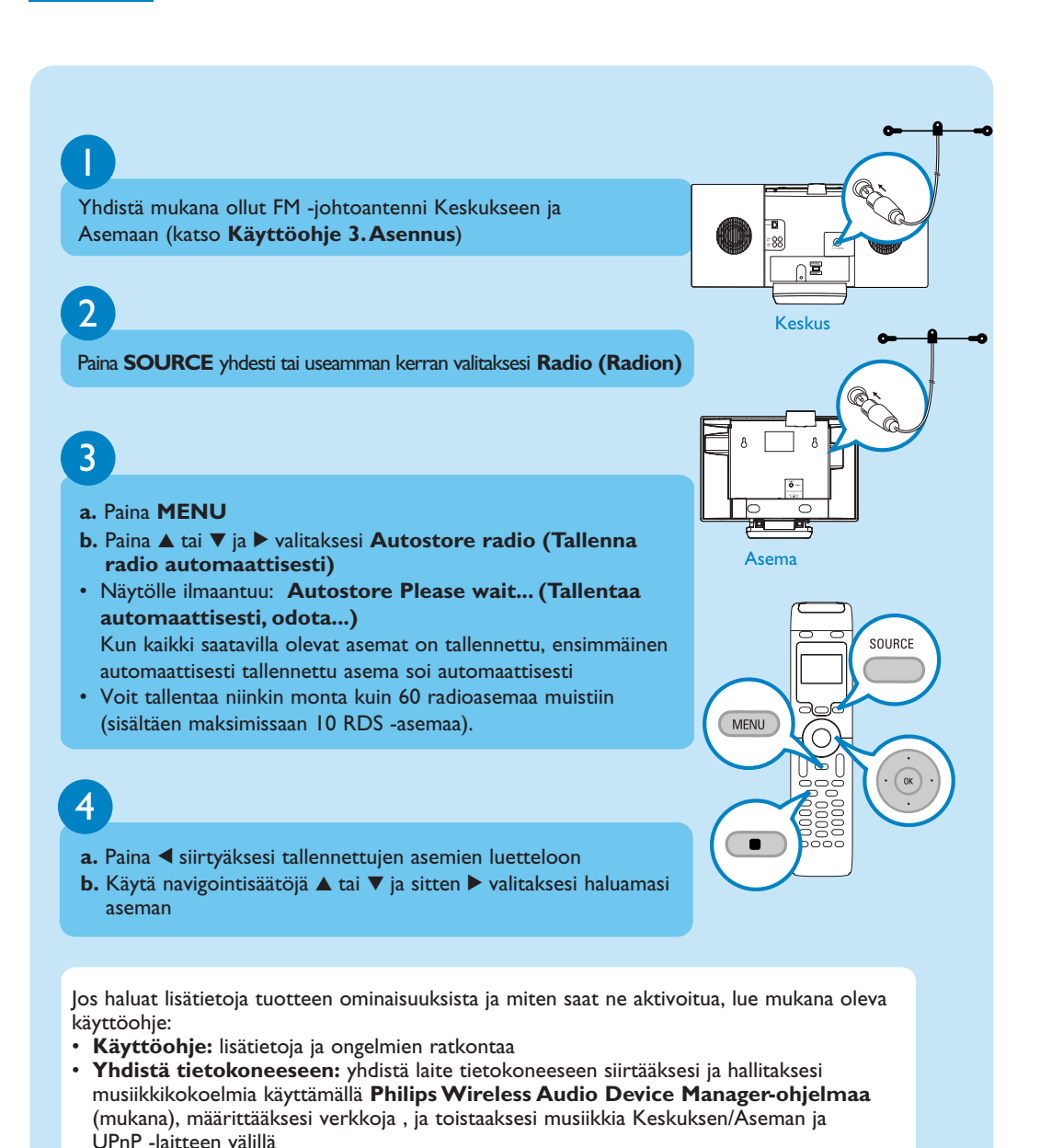

# C USEIN KYSYTYT KYSYMYKSET<br>Useimmin Kysytyt Kysymykset

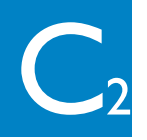

## Ympäristöstä

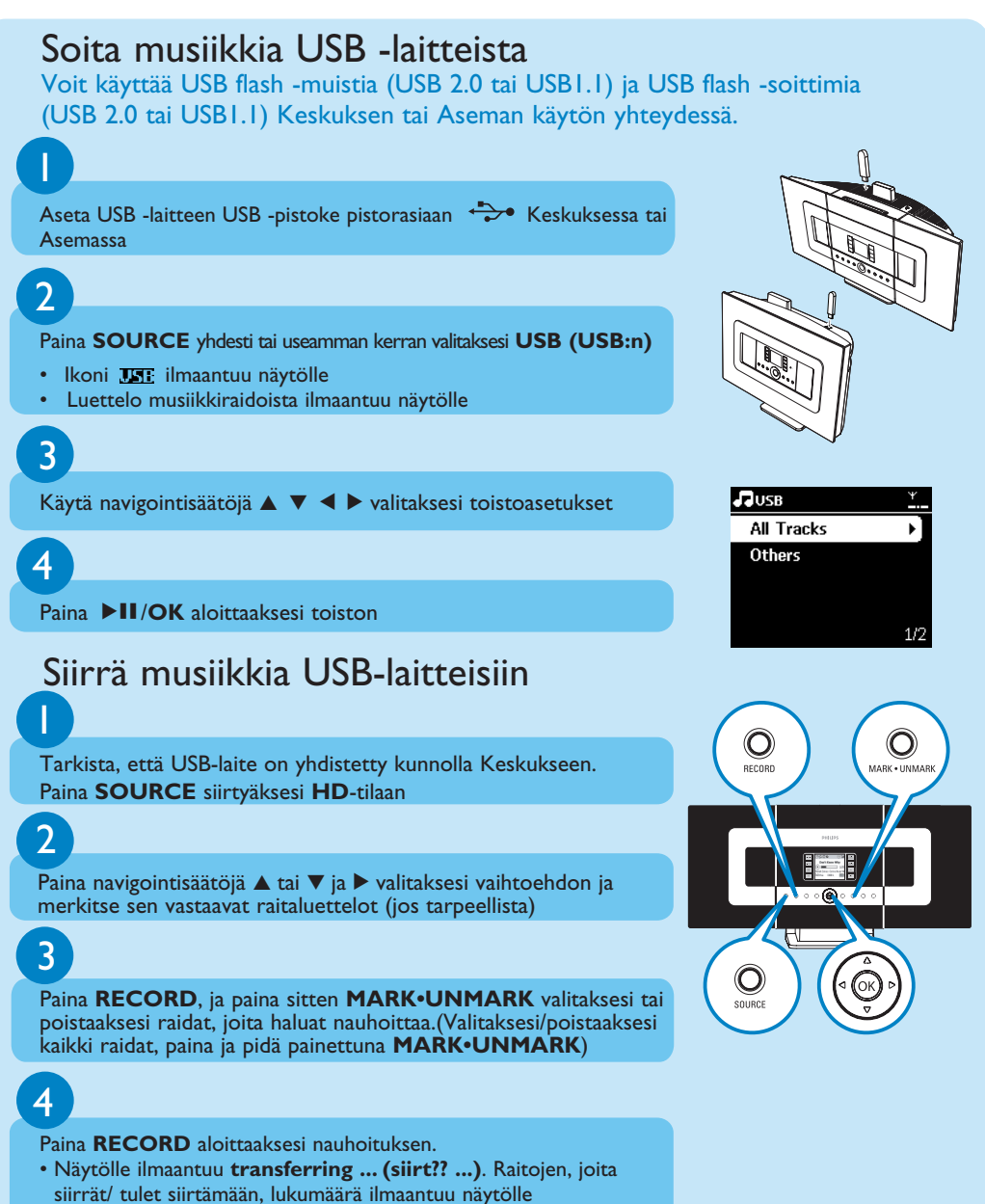

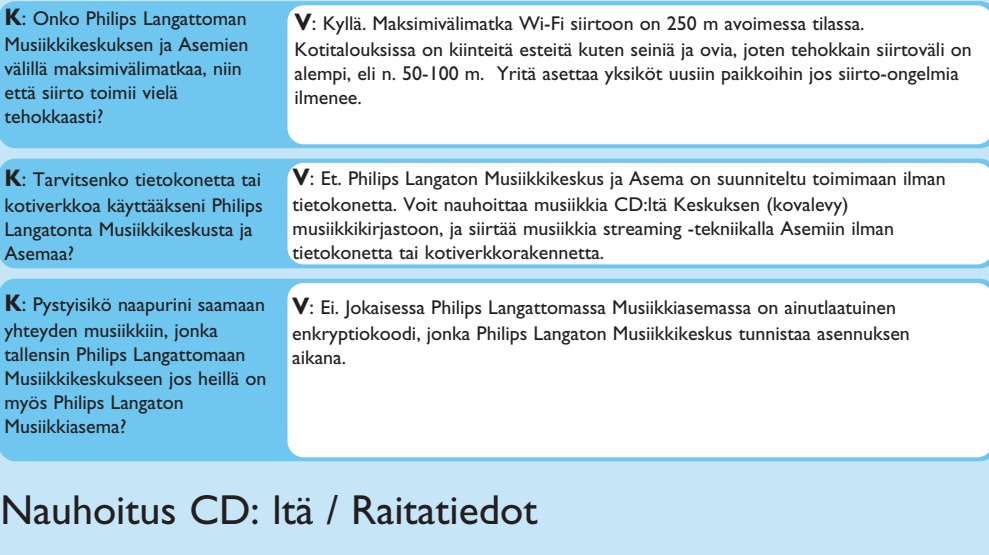

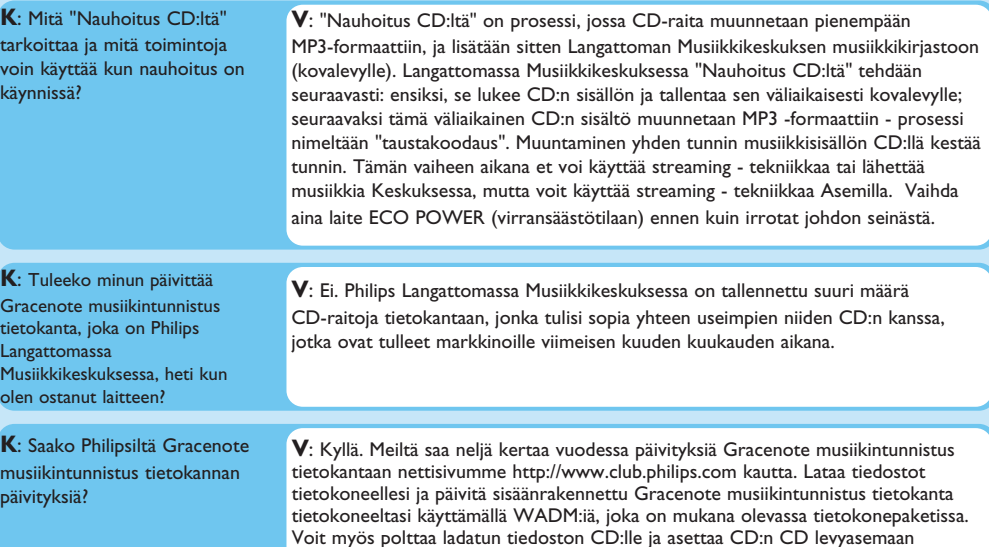

Useimmin Kysytyt Kysymykset

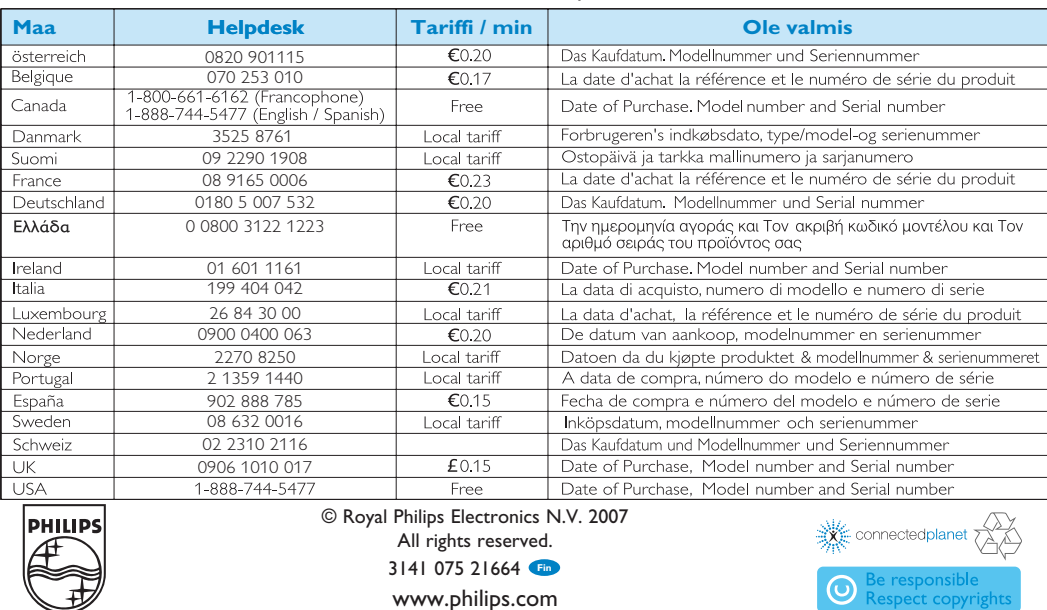

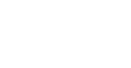

Keskuksessa päivitystä varten.

### Musiikin Hallinnasta

USEIN KYSYTYT KYSYMYKSET Useimmin Kysytyt Kysymykset

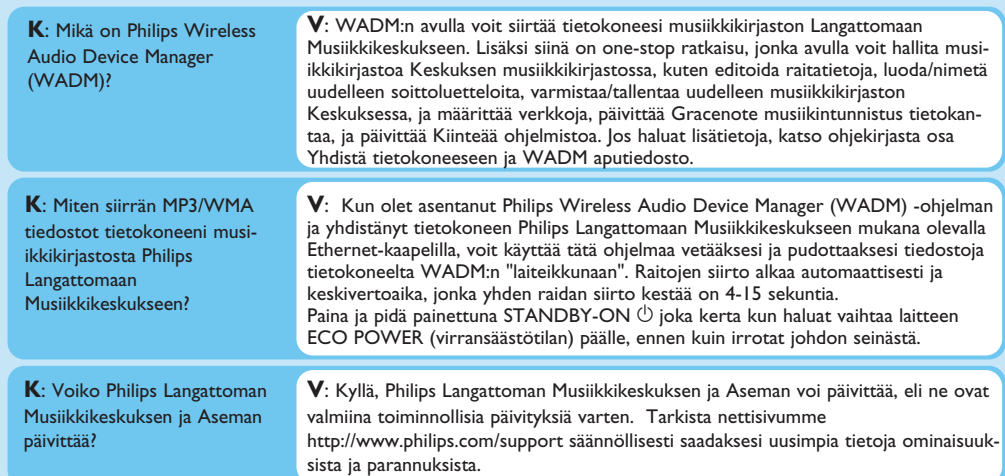

#### Tarvitsetko apua? www.philips.com/support tai

soita helpdeskiin

3141 075 21664 **Fin** www.philips.com

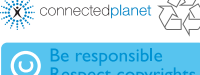

siirrät/ tulet siirtämään, lukumäärä ilmaantuu näytölle

• Siirretyt raidat on tallennettu kohtaan MUSIIKKI USB-laitteessa

#### **Määränpääyksikkö (Keskus tai Asema), jossa musiikki jatkuu a.** Tarkista, että määränpääyksikkö on päällä tai standby -til

- **b.** Paina **MUSIC FOLLOWS ME**
- Valittu musiikki jatkuu määränpääyksikössä
- Musiikki loppuu lähdeyksikössä. Ikoni + häviää näytöltä
- **c.** Lopettaaksesi **MUSIC FOLLOWS ME** -toiminnon, paina **STOP**Ç